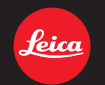

# LEICA D-LUX 5 Firmware Update

## **Cher client**

## **A propos de la mise à jour du firmware du modèle D-LUX5**

Les fonctions suivantes sont ajoutées ou changées à partir de la Ver. 1.0 du firmware. Veuillez lire cette notice conjointement à la notice d'utilisation de l'appareil photo.

• La version du firmware peut être contrôlée à partir de l'[AFF. VERSION] du menu [CONFIG.].

## **[EFFET MINIATURE] a été ajouté au Mode Ma Couleur.**

- 1. Réglez la molette de sélection du mode sur  $[\mathbb{Z}]$ .
- 2. Appuyez sur ▲/▼ pour sélectionner [EFFET MINIATURE], puis appuyez sur [MENU/SET].
	- Appuyez sur  $\blacktriangleright$  avec [EFFET MINIATURE] sélectionné pour aller sur l'écran de réglage de la brillance.

Ajustez avec  $\blacktriangleleft$ / $\blacktriangleright$  et appuyez sur [MENU/SET] pour valider.

- 3. Appuyez sur ▼ pour afficher l'écran de configuration.
	- Un cadre autour de la zone non floutée s'affichera.
- 4. Ajustez la position et la taille du cadre puis appuyez sur [MENU/SET] pour valider.

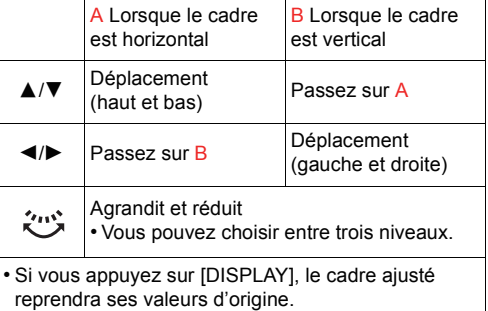

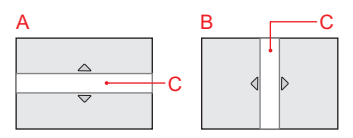

C Plage sans floutage

## **Note:**

- L'affichage de l'écran d'enregistrement plus sera différé que d'habitude et l'écran semblera avoir perdu des photogrammes.
- Le réglage du flash est fixé sur [Œ].
- [SENSIBILITÉ] est fixée sur [AUTO].
- [ÉQ.BLANCS] est fixée sur [ÉAB].
- [MODE AF] est fixée sur [■].
- [RÉG. LIMITE ISO], [INCRÉMENTS ISO], [REC. VISAGE], [EXPOSITION I.], [RAFALE], [ZOOM NUM.], [REGL. FLASH], [PRIS. VUES RAF.], [MULTIFORMAT] ainsi que [VENT COUPÉ] sont désactivés.
- Aucun son n'est enregistré avec les films.
- Environ 1/<sub>10</sub> de la durée est enregistrée. (Si vous enregistrez pendant 10 minutes, la durée du film enregistré qui en résultera sera d'environ 1 minute.) La durée d'enregistrement disponible affichée est d'environ 10 fois. Pour passer sur le Mode Enregistrement, veuillez contrôler la durée d'enregistrement disponible. (Les films [AVCHD Lite] sont enregistrés pendant environ  $1/10$  [NTSC] /  $1/8$  [PAL] de la durée.)
- Si vous arrêtez l'enregistrement d'un film après très peu de temps, l'appareil photo peut continuer de filmer encore quelques instants. Veuillez continuer de tenir l'appareil jusqu'à ce que l'enregistrement se termine.
- En prenant des photos avec une résolution élevée, l'écran peut devenir noir après la prise de la photo à cause du traitement du signal. Il ne s'agit pas d'un dysfonctionnement.

## **La LIMITE du déclencheur du Mode Exposition Manuelle [**²**] a été étendue.**

## **(Environ 250 secondes au maximum)**

Les vitesses d'obturation de 80 s., 100 s., 125 s., 160 s., 200 s. et 250 s. ont été ajoutées aux vitesses d'obturation du Mode Exposition Manuelle pour permettre des expositions plus longues. Utilisez ceci lorsque vous désirez garder l'obturateur ouvert pendant un long moment pour prendre des photos d'un ciel étoilé, d'une scène nocturne etc. Appuyez sur la touche film pour arrêter la prise de vue.

## **[MONITEUR]/[VISEUR] a été ajouté au menu [CONFIG.].**

Ceci permet à la luminosité, la couleur, la teinte rouge ou bleue de l'écran/d'un viseur externe (Leica EVF1, en option) d'être ajustées.

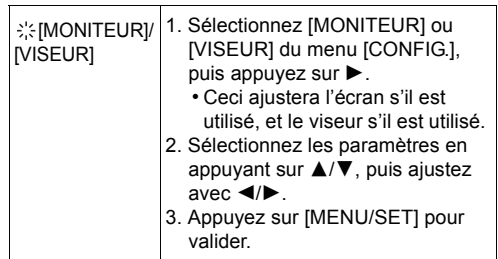

3

- Certains sujets peuvent apparaître différents de la réalité sur l'écran ACL/le viseur externe. Cependant cela n'a aucun effet sur la photo enregistrée.
- [MONITEUR]/[VISEUR] est répercuté sur les autres Modes Enregistrement sans que cela soit enregistré dans les paramètres personnalisés.

## **[NR ISO ÉLEVÉS] a été ajouté au menu [ENR.].**

Ceci configure le traitement de la réduction des parasites lors d'un enregistrement avec des sensibilités ISO élevées allant de [ISO1600] à [ISO3200]. Modes applicables: **PASME®** [NON]/[OUI]

## **Note:**

- Le traitement de la réduction des parasites prend du temps. Si vous avez l'intention d'enregistrer toute une série d'images, nous vous conseillons de mettre ce paramètre sur [NON].
- Les effets du traitement de la réduction des parasites peuvent être impossibles en fonction des conditions d'enregistrement.
- [NR ISO ÉLEVÉS] n'est pas disponible si la [FORMAT IMAG] est de [0.3M] ou moins.
- [NR ISO ÉLEVÉS] ne peut pas être sélectionné dans le mode Instantané, Mon Mode Couleur et le Mode Scène car l'appareil photo l'aiuste automatiquement sur le paramètre optimal. Notez que vous pouvez utiliser ce paramètre lorsque Mon Mode Couleur est sur [PERSONNALISER].
- La configuration est fixée sur [NON] dans les cas suivants.
- Pendant l'enregistrement d'un film/[RAFALE]/ [PRIS. VUES RAF.]/[MULTIFORMAT]/Bracketing de la Balance des Blancs/[FILM MULTI]

## **[MODE ACTIF] a été ajouté au menu [IMAGE ANIMÉE].**

En plus du stabilisateur optique de l'image, le stabilisateur électronique de l'image est utilisé, diminuant davantage les effets de secousse de l'appareil photo sur les images lorsque les films sont enregistrés en marchant, etc. Modes applicables: **PASME HOW &** [NON]/[OUI]

### **Note:**

- [] s'affiche à l'écran s'il est sur [OUI].
- Pendant l'enregistrement d'un film, l'angle de vue est proche.
- Un effet de correction plus important peut être réalisé au bout du Grand-angle.
- Le stabilisateur de l'image peut ne pas être efficace en enregistrant dans des pièces ou des endroits sombres.
- Ce paramètre est fixé sur [OUI] dans le mode Instantané.
- La configuration est fixée sur [NON] dans les cas suivants.
- Dans [PIN HOLE] ou [SABLAGE] dans Mon Mode Couleur
- Lorsque [MODE ENR.] est réglé sur [VGA] ou [QVGA] dans [IMAGE ANIMÉE]
- Lorsque [STABILISAT.] est réglée sur [NON]

## **La position et la taille de la zone MPA que vous avez définies sont maintenant mémorisées.**

Les paramètres de la zone MPA que vous avez créée en changeant la position et la taille de la zone MPA avec [D] dans le [MODE AF] sont maintenant mémorisés.

## **Le Verrouillage MPA/EA effectué par une pression à mi-course du déclencheur a été amélioré.**

En maintenant à mi-course le déclencheur, vous pouvez continuer d'enregistrer avec la mise au point et l'exposition verrouillées.

- 1. Pressez à mi-course le déclencheur pour mettre au point le sujet et définissez l'exposition. (Verrouillage MPA/EA)
- 2. Pressez à fond le déclencheur pour prendre la photo.
- 3. Remettez le déclencheur à mi-course pour conserver le Verrouillage MPA/EA.
	- Répétez les étapes 2 et 3.

**Lorsque [MF] est sélectionné, vous pouvez effectuer des ajustements fins de la mise au point en utilisant une opération aussi simple qu'avant.** Après la mise au point à l'aide d'une prise unique MPA, l'écran de l'Assistant de MPM s'affiche maintenant automatiquement.

1. Réglez le sélecteur de mise au point sur [MF].

- 2. Appuyez sur ▲ (FOCUS).
	- Après avoir effectué la prise unique MPA, l'écran de l'Assistant de MPM s'affiche automatiquement.
- 3. Appuyez sur  $\blacktriangleleft/\blacktriangleright$  pour aiuster finement la mise au point.
	- Vous pouvez également effectuer les ajustements fins en tournant la molette arrière.

Ce produit comprend un logiciel sous licence BSD. Pour en savoir davantage sur le logiciel sous licence BSD, veuillez consulter les conditions de licence applicables en visitant l'URL suivant.

http://www.math.sci.hiroshima-u.ac.jp/˜m-mat/MT/ MT2002/CODES/mt19937ar.c

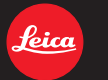

## my point of view

Leica Camera AG / Oskar-Barnack-Straße 11 / D-35606 SOLMS / DEUTSCHLAND Telefon +49 (0) 6442-208-0 / Telefax +49 (0) 6442-208-333 / www.leica-camera.com